## Nova forma de visualizar tarefas no SEC

Atenção: está mudando a forma de visualizar as tarefas na tela inicial do SEC (novorequerimento.inss.gov.br). Agora será necessário filtrar conforme indicado abaixo.

Na tela inicial filtre a situação<sup>1</sup> das tarefas (Em análise, Cancelada, Concluída, Exigencia) depois clique em Pesquisar²:

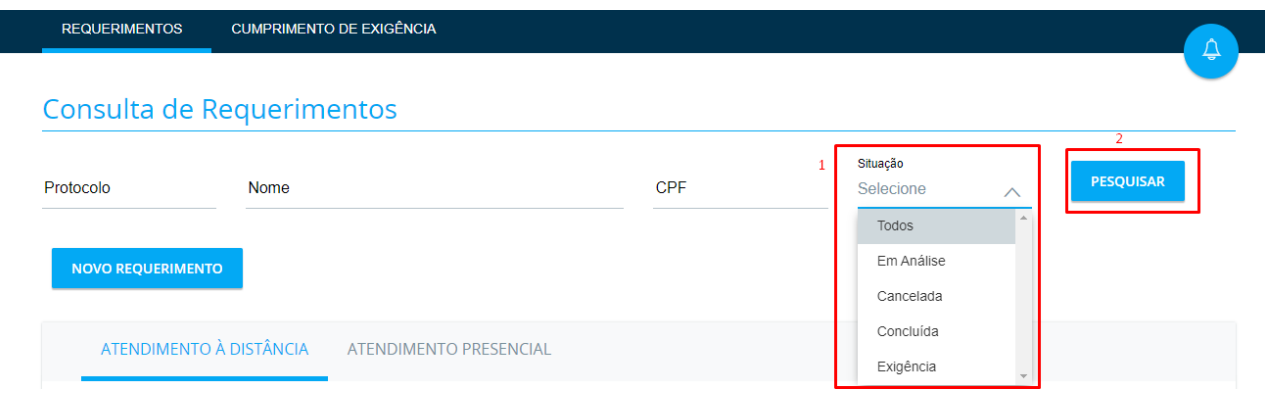

De acordo com o filtro selecionado as tarefas aparecerão na lista, conforme imagem:

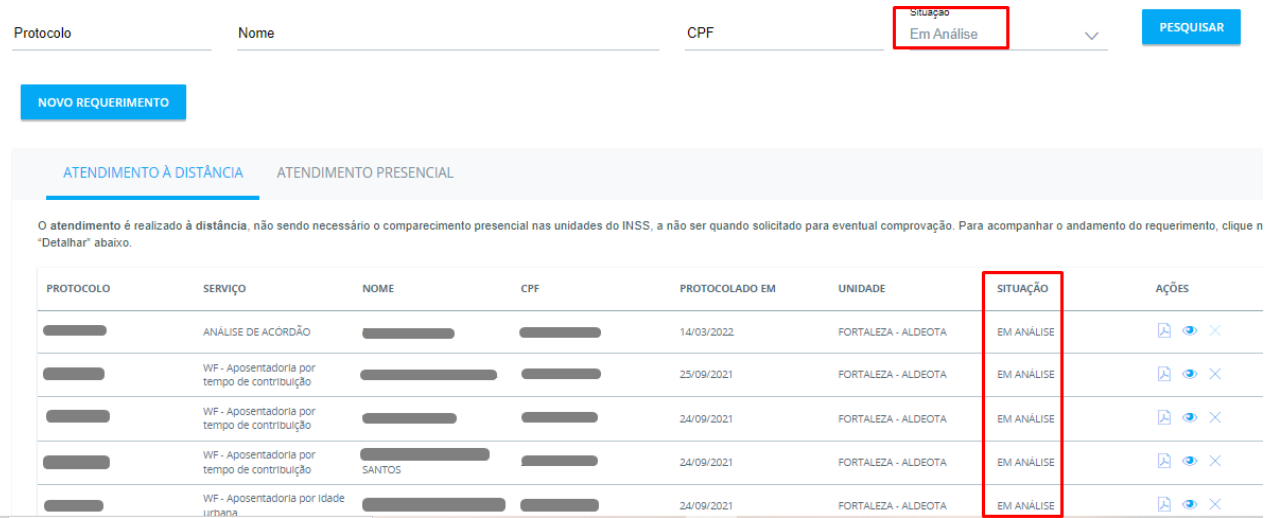